# **L'AIDE INFORMATIQUE AUX TRAVAUX PRATIQUES DE PHYSIQUE : AVANT, PENDANT ET APRÈS LA MANIPULATION**

## **Fernande FRISING**

*Facultés Universitaires Notre-Dame de la Paix 61, rue de Bruxelles B5000 NAMUR - BELGIQUE fernande.frising@fundp.ac.be*

#### **Georges CARDINAEL**

*Facultés Universitaires Notre-Dame de la Paix 61, rue de Bruxelles B5000 NAMUR - BELGIQUE georges.cardinael@fundp.ac.be*

### **1. Introduction**

Le Département de Physique des Facultés Universitaires Notre-Dame de la Paix compte, parmi ses unités, une Unité de Didactique.

Cette unité a pour but de promouvoir la formation en physique des étudiants en Sciences. Elle s'occupe, entre autre, de l'insertion des logiciels d'apprentissage dans les travaux dirigés, de la création de nouveaux travaux pratiques (TP) ainsi que de la formation continuée des enseignants du Secondaire. L'unité travaille en collaboration avec l'ensemble des membres du département.

L'informatique a été introduite dans les TP de 2ème année du premier cycle en Sciences Physiques. Précisons immédiatement que l'informatique ne se substitue pas à l'expérimentation qui a des objectifs propres (réglage, bonne prise des données, analyse des résultats) dans la formation du physicien mais elle peut contribuer à un réel enrichissement pour l'étudiant.

L'expérience nous a montré que des logiciels bien pensés fournissent une aide appréciable à la préparation d'une manipulation; ils permettent aussi de mieux la percevoir dans son déroulement et finalement, offrent l'occasion de la prolonger en élargissant le contexte, limité en temps, dans lequel se fait la prise de mesures.

A l'aide d'exemples, nous montrons comment et pourquoi nous avons orienté nos programmes selon qu'ils soient destinés à la préparation, à l'aide en cours de séance ou à l'ouverture vers d'autres perspectives, en fin de séance.

#### **2. Avant la manipulation**

Une séance de travaux pratiques doit se préparer: l'étudiant, pour travailler efficacement, doit auparavant prendre connaissance du matériel expérimental, déjà sophistiqué en 2ème année. Celui-ci est présenté dans un syllabus ; mais la description systématique de l'appareillage ainsi que les différents réglages, avec renvois à des schémas, rebutent l'étudiant qui se lasse rapidement de cette lecture et arrive en salle sans connaître le matériel.

Nous avons pensé qu'un montage multimédia pouvait redonner un engouement à la préparation. Nous avons choisi l'outil de développement "Fanfare" qui permet de réaliser facilement une présentation interactive multimédia, intégrant l'image, le son, l'hypertexte et la vidéo.

Le premier essai concerne une manipulation sur les propriétés des RX. Un autre projet vise à aider les étudiants à préparer une manipulation relative à la Résonance Magnétique.

Deux types d'avantages indéniables sont liés à ces montages.

a) D'abord les possibilités bien connues des utilisateurs de CDROM multimedia. La présentation d'un appareil scientifique sur écran couleur, avec éclatés d'images, sons et textes insérés est beaucoup plus vivante qu'un schéma noir et blanc figé. L'étudiant est indubitablement entraîné à vouloir en connaître davantage. Sa curiosité est aiguisée et rares sont ceux qui n'ouvrent pas l'ensemble des fenêtres en cliquant avec leur souris sur tous les boutons possibles. Il y a là, inconsciemment, un aspect ludique qui joue en faveur de l'apprentissage. L'hypertexte favorise également l'explication de notions plus délicates et permet de structurer l'information.

b) L'entrée possible sur n'importe quel item du programme. Cette possibilité jointe à une arborescence étudiée, permet à l'étudiant de se positionner où bon lui semble. L'expérience nous a montré que, mise à part l'entrée en matière, l'étudiant suit rarement un apprentissage linéaire. Il saute vite vers ce qui lui paraît essentiel. Là, il constate l'une ou l'autre incompréhension qui l'amène à revenir en arrière et principalement vers la théorie présentée au début. On constate un apprentissage en spirale qui semble très efficace : l'étudiant découvre l'intérêt pour une théorie dont il n'avait pas saisi l'utilité de prime abord.

Des éléments du programme multimédia sur les RX seront projetés au cours de l'exposé.

L'inconvénient de ce support de préparation multimédia est le nombre limité d'ordinateurs: nous n'avons pas les moyens informatiques suffisants pour en faire profiter les grands groupes de 1ère année à l'université.

## **3. Pendant la manipulation**

Une manipulation en physique est basée essentiellement sur la prise de données et leur analyse rigoureuse. Parfois, la perception même du bon résultat est difficile et la théorie ne permet pas de s'en faire une idée intuitive. Un logiciel du type graphique peut permettre à l'étudiant de simuler les résultats à obtenir au départ de ses données.

En cours d'exposé, une simulation sur la propagation des ondes dans les structures discontinues sera présentée. Le matériel consiste en un rail à coussin d'air sur lequel peuvent se déplacer, avec un frottement négligeable, des masses reliées par des ressorts. Il s'agit d'une modélisation à une dimension, des interactions entre atomes. Les étudiants retrouveront le même type de comportement lorsqu'ils étudieront la propagation des ondes dans les cristaux, en physique de l'état solide. La manipulation consiste essentiellement à rechercher les modes normaux de vibration des masses et à vérifier la relation de dispersion ω-k.

La simulation dynamique sur ordinateur permet à l'étudiant d'identifier ces modes (au nombre de 6 pour une chaîne de 6 masses), avant de les rechercher expérimentalement. Pour chaque mode, le déplacement des masses est reporté verticalement et s'inscrit dans la sinusoïde correspondante (figure 1). Auparavant, une figure représentant les six modes était insérée dans les notes, accompagnée d'un texte explicatif. On comprend aisément qu'une présentation animée de ces six modes est beaucoup plus explicite que des schémas. Le premier mode, où toutes les masses vibrent en phase (figure 1), est facile à imaginer. Par contre, lorsque le numéro du mode augmente, un schéma statique devient de moins en moins efficace *(*figure 2*)*. Après avoir visualisé les différents modes de déplacement des masses, l'étudiant peut plus facilement les mettre en évidence expérimentalement. L'ordinateur permet ensuite de vérifier la relation de dispersion; les résultats expérimentaux sont confrontés aux valeurs théoriques, calculées par ordinateur et fonction des paramètres de l'expérience (raideur des ressorts, masses mises en mouvement). Ce contrôle rapide des résultats expérimentaux permet à l'étudiant de prendre une attitude face à ses résultats, soit recommencer les mesures en affinant les réglages, soit mettre en doute les paramètres qui ont servi aux calculs théoriques. Cet aller-retour entre expérience et théorie, qui est essentiel pour développer l'attitude critique de l'étudiant, n'est pas possible, en séance, sans ordinateur. Avant l'aide de l'informatique, ce contrôle était réalisé, a posteriori, à domicile; ce qui rendait impossible tout retour à l'expérience.

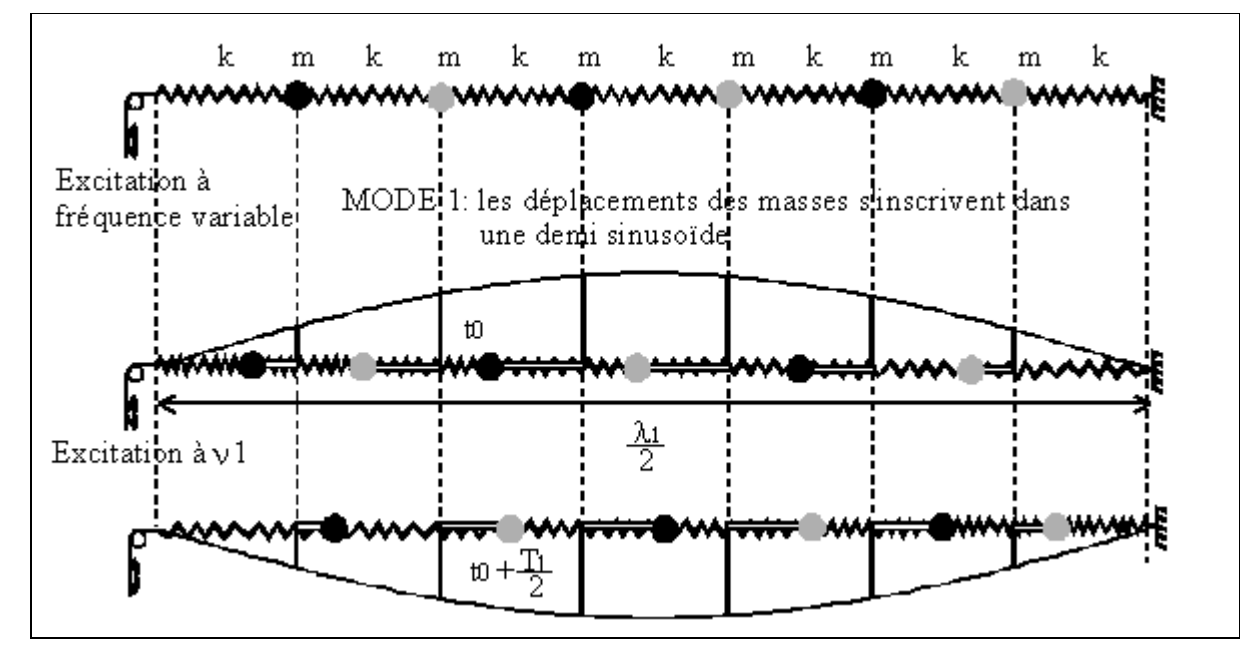

*Figure 1 : Représentation du premier mode de vibration sur une chaîne linéaire de six masses couplées par des ressorts.*

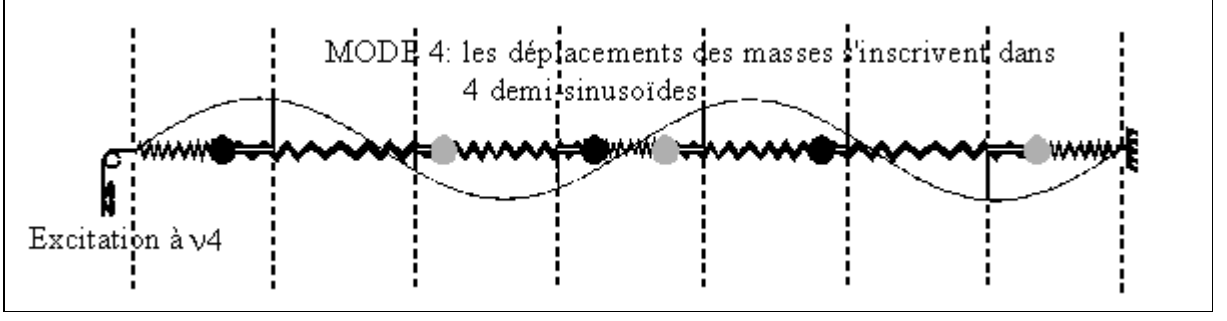

*Figure 2 : Représentation du quatrième mode de vibration.*

# **4. Après la manipulation**

Une série de didacticiels ont été conçus pour prolonger les manipulations.

Le réglage des dispositifs expérimentaux est souvent délicat et les étudiants peu expérimentés mais animés des meilleures intentions y passent beaucoup de temps ; il est impossible de réaliser un grand nombre de mesures. La répétition des mesures serait d'ailleurs fastidieuse et inutile. De plus, on comprendra facilement que certains paramètres, dont la valeur est définitivement fixée dans l'expérience, peuvent être modifiés à volonté dans le logiciel.

Un didacticiel prolonge une manipulation d'optique sur le relevé des courbes d'interférence à l'infini. L'originalité du logiciel consiste en l'utilisation d'une méthode essentiellement graphique qui montre, pas à pas, comment les figures d'interférence sont produites. L'étudiant peut alors bien comprendre, à partir des notions fondamentales, l'origine du phénomène qu'il a observé lors de l'expérience. C'est cette méthode visuelle, impossible à mettre en oeuvre sans l'aide de l'informatique, que nous avons voulu privilégier par rapport à la formulation mathématique parfois lourde, vue dans les cours magistraux.

Il s'agit de montrer la construction progressive de la courbe d'amplitude par la méthode des phaseurs. Pour une figure d'interférences créée par N fentes très fines, l'amplitude résultante est donnée par la somme vectorielle des N phaseurs, chaque phaseur, ou vecteur, déphasé par rapport au précédent, représentant l'amplitude de l'onde issue d'une fente *(figure 3)*.

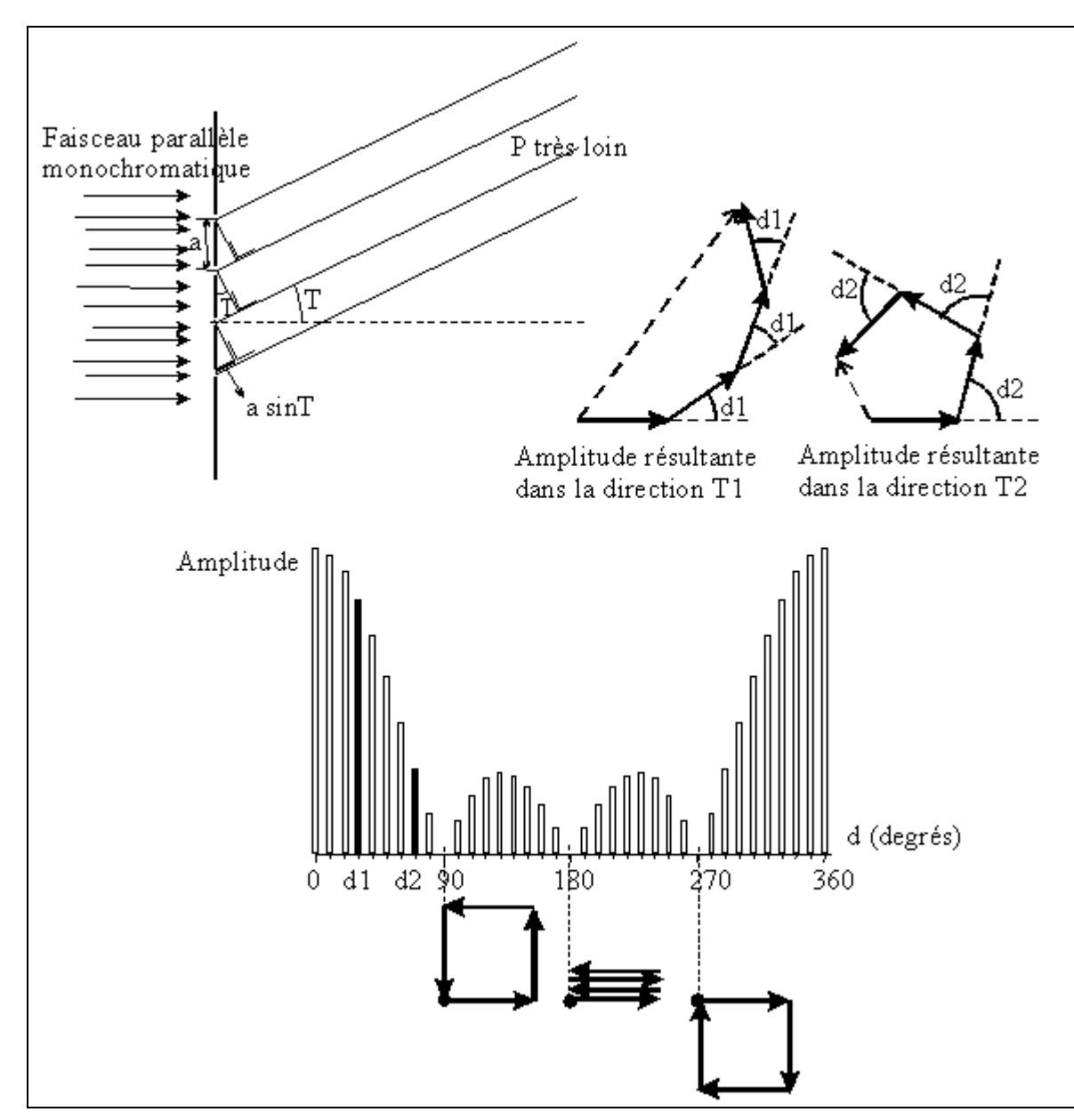

*Figure 3: Construction de la figure d'interférence (amplitude) créée par 4 fentes.* Le déphasage, d, entre 2 phaseurs successifs est donné par la relation  $d = \frac{2\pi}{\lambda} a \sin T$  avec

- a : la distance entre 2 fentes successives
- λ : la longueur d'onde de la lumière incidente
- T : l'angle d'observation

Cette méthode permet de comprendre très rapidement l'évolution de la figure, d'une part, en fonction de l'angle d'observation et d'autre part, lorsque le nombre de fentes augmente: le diagramme des phaseurs se "referme" d'autant plus rapidement qu'il y a de fentes.

L'ordinateur propose aussi la construction de la courbe d'amplitude due à une seule fente, mais d'une largeur non négligeable. Les phaseurs associés forment dans ce cas un arc de cercle qui évolue en fonction de l'angle d'observation. On parle alors de figure de diffraction.

La dernière partie du didacticiel donne à l'étudiant l'occasion de visualiser la figure d'interférence affectée par la figure de diffraction. L'étudiant peut choisir les paramètres suivants: une ou deux fentes, distance entre les fentes, largeur d'une fente. Il obtient la courbe d'intensité en échelle linéaire ou logarithmique ; ce qui lui permet de vérifier ses résultats expérimentaux.

Alors que l'expérience montre d'emblée le phénomène dans sa complexité (intensité plutôt qu'amplitude, largeur de fentes non négligeable), la simulation permet de le reconstituer pas à pas à partir de la notion fondamentale d'interférence de 2 ondes.

Tout au long du didacticiel, l'étudiant est amené à répondre à des questions destinées à tester la bonne compréhension de la matière sans que ses erreurs ne lui soient comptabilisées. Il a également plusieurs fois l'occasion d'imprimer des copies d'écran qu'il peut insérer dans son rapport.

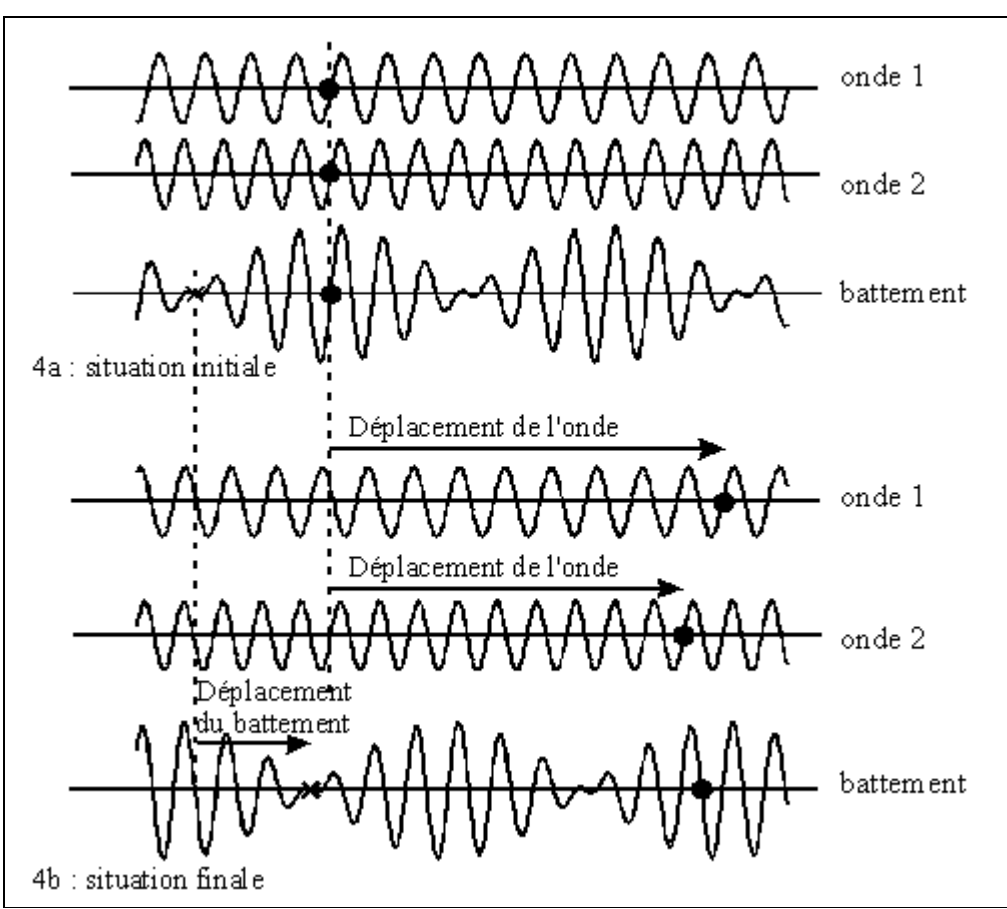

*Figure 4 : Illustration de l'effet d'un milieu dispersif.*

Le logiciel qui accompagne la manipulation sur les modes normaux de vibration et qui a été mentionné dans le chapitre précédent comporte une dernière partie qui a comme objectif d'illustrer certaines notions plus théoriques, liées à cette manipulation, mais difficiles à mettre en évidence expérimentalement.

Une chaîne de masses représente un milieu dispersif, c'est-à-dire que des signaux sinusoïdaux à différentes fréquences se déplacent à des vitesses différentes. Le signal global se trouve alors déformé progressivement. Ce phénomène est illustré dynamiquement par ordinateur à propos d'un signal simple, qui ne contient que deux composantes de fréquences voisines. Au départ, l'étudiant voit à l'écran la figure 4a, il s'agit de la représentation des 2 ondes et de leur résultante, le battement. Les 2 ondes avancent alors à des vitesses différentes, pour produire finalement la figure 4b. On voit que les phases "zéro" de ces 2 ondes ne sont plus sur la même verticale. Mais on voit surtout que la vitesse du battement (vitesse de groupe), fonction de la position du "zéro" du battement est dans ce cas très inférieure à la vitesse moyenne des phases. La courbe ω - k, connue des étudiants, apparaît ensuite à l'écran (figure 5). Elle est représentative de ce phénomène de dispersion et fait l'objet d'une question.

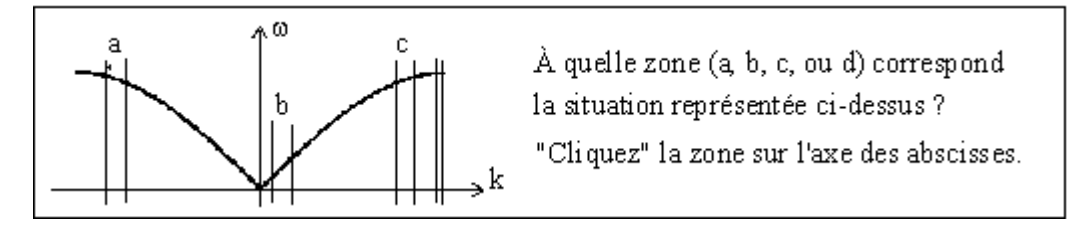

*Figure 5 : Relation de dispersion.*

# **5. Conclusion**

L'informatique, loin de se substituer à l'expérience, est à considérer comme une aide modulée en fonction du type de manipulation. C'est en travaillant avec les étudiants que nous avons repéré les concepts qui posaient problème ou le matériel qui semblait plus complexe ; les difficultés des étudiants nous ont guidés dans le choix des manipulations à "enrichir" d'un logiciel. Collant directement au matériel expérimental et aux objectifs recherchés, les logiciels ont été réalisés sur place. Des logiciels du commerce, plus fermés, ne répondaient pas à notre attente.

L'introduction de l'informatique est souvent bien accueillie par les étudiants; mais on peut s'interroger sur la part d'un effet de mode dans ce succès des logiciels. Le hardware et le software évoluent très vite. Les possibilités d'interactivité ne cessent d'augmenter. Après quelques années, les programmes paraissent démodés. Ce peut être une cause de découragement à moyen terme: la séquence élaborée, avec peine, aujourd'hui sera-t-elle encore appréciée demain ? Force est alors de remettre au goût du jour : du travail à répétition!

Avant de terminer, un mot sur le choix opéré. Pourquoi ne nous sommes-nous pas investis dans un cours de physique à mettre sur le web ou sur CD-ROM ? Ce genre de réalisation commence à apparaître, particulièrement dans les universités des États-Unis et du Canada. C'était peut-être audacieux de rivaliser avec des équipes plus riches, aussi bien en personnel qu'en matériel. De plus, l'aide informatique nous semble moins adaptée pour un enseignement fondamental où les notions de base, très nombreuses, doivent nécessairement être présentées dans un ordre imposé. L'apprentissage par ordinateur peut dans ce cas devenir ennuyeux : qui a la patience de lire quelques écrans successifs de texte ou d'équations ? Un complément AVANT, PENDANT et APRES les travaux pratiques nous a paru plus efficace et les étudiants semblent apprécier ce genre de contribution.